# FINANCIAL COMPLAINTS REDRESS SYSTEM

The Deciders
May 2023

# **INDEX**

| Introduction                                       | 2  |
|----------------------------------------------------|----|
| Data Source                                        | 2  |
| Application Design                                 | 2  |
| Operation Module                                   | 2  |
| Analytical Module                                  | 2  |
| Database Design                                    |    |
| Working of Operational module                      |    |
| Specifications and Usability of Operational Module |    |
| Summary For Operational Module                     | 10 |
| Working of Analytical Module                       | 10 |
| Specifications and Usability of Analytical Module  |    |
| Summary For Analytical Module                      | 15 |
| Technical Aspects                                  | 15 |
| Operational Queries                                |    |
| Analytical Queries                                 |    |
| Appendix                                           |    |

# Introduction

The Financial Complaints Redress System is a data-intensive application designed to analyze and resolve financial complaints against various companies. Inspired by the recent events of multiple firms facing financial complaints, we built a system capable of handling a large volume of complaints, tracking their status, and providing insights to the stakeholders. The system has two main functionalities - operation and analytics. The operation primarily focuses on receiving and tracking complaints, while analytics assists in examining the data in real time, revealing significant trends, and aiding in strategic decision-making.

# Data Source

Source link: Consumer Complaint Database.

Mockaroo:- <a href="https://www.mockaroo.com/">https://www.mockaroo.com/</a> (For names and addresses)

Python Packages for random number generators.

# **Application Design**

Developing tools include: Python, MySQL Workbench, PyQt Designer.

It requires additional packages to install:-

- 1. Pandas
- 2. Numpy
- 3. Matplotlib
- 4. Mplcusror

The application consists of two main modules: Operation Module and Analytical Module.

# **Operation Module**

Customers can register with this part of the system, log in, submit complaints against different financial institutions, and then track the status of their complaints by using this part of the system. If a complaint is filed against a company, the customer may include information such as the type of product, the issue, and the company against which the complaint is filed. In order to track the complaint, the system validates these details and creates a unique complaint ID.

# Analytical Module

As part of this module, we will analyze the data that has been collected from the operation module and the government websites. In the dashboard you can find information on the performance of different companies, the number of complaints totaled and resolved, as well as various trends determined by the time, place, and type of issue. There is also forecasting, and comparative analysis performed between companies as part of the system. The administrative feature also enables the data flow from operational tables to be retrieved in real-time for the purpose of making urgent decisions based on real-time data.

# Database Design

During the design process, a picture of normalized tables has been kept in mind, as well as the integrity constraints associated with all the tables. Creating a product with this system was effective due to its simplicity and effectiveness. Normalization of the database ensured that data was stored efficiently, and redundancies were eliminated. This resulted in a lightweight design that was easy to maintain and update. This allowed for a more efficient and reliable product.

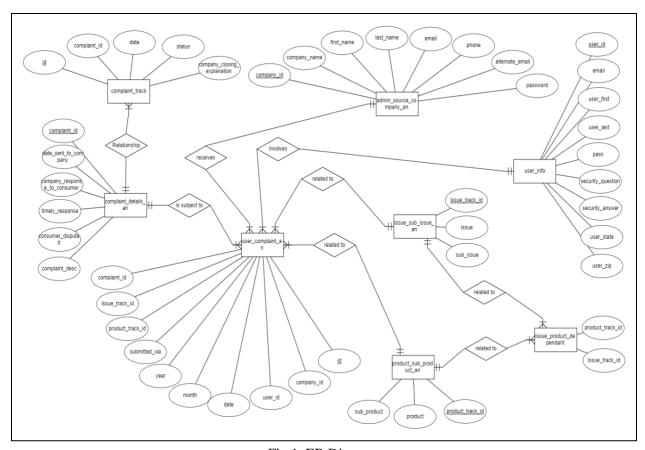

Fig 1. ER Diagram

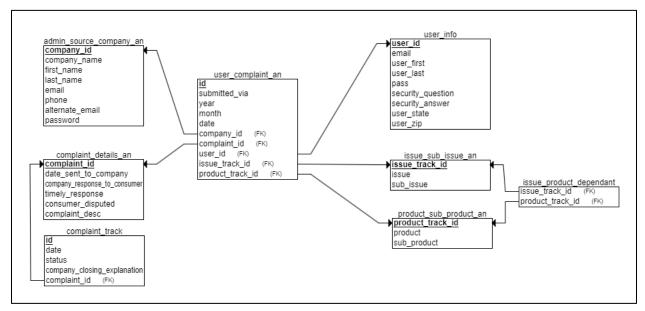

Fig 2. Relational Schema

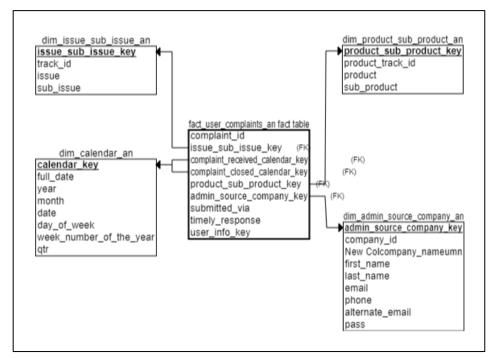

Fig 3. Star Schema

# Working of the Operational module

The operational aspect revolves around 2 primary roles: the *User* and the *Company Representative*. Each role has distinct features. For instance, the user can log in or create a new account and submit a complaint against the company, while the company representative's role involves addressing the complaint raised by users. Within our database, users can lodge complaints against companies. To initiate a complaint, certain factors must be taken into account, such as the specific product and sub-product involved, as well as the main issue and corresponding sub-issue. There exists a relationship between the product and the issue, which enables the complaint process.

Once all necessary information is provided, users are directed to a review page. A unique complaint ID is generated and assigned to the user, which serves as a crucial reference for tracking the progress of the complaint.

For company representatives, they have the ability to monitor and manage complaints. They can track the status of each complaint and have the option to shift its status to different stages, such as "working," "in progress," or "closed." This allows them to effectively address and resolve the raised complaints.

# **Specifications and Usability of Operational Module**

# 1. Login page

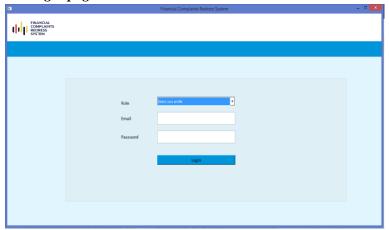

Fig 4. Login Page

- The application has login page from where we can login with the username and password. We can create a user account if you are new user.
- There are two roles:
- **User** User can raise complaint and track complaint.
- Company Representative can see the complaints raised under his company and change status of complaints.

### 2. Creating a New Account

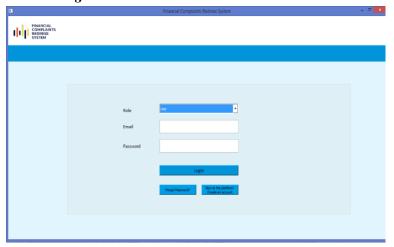

Fig 5. User Selection

- After selecting the user role, three options appear on the portal. Out of which one of them is 'Create an account'
- This option allows the user to establish a personal account.

# 3. Validation on confirming passwords

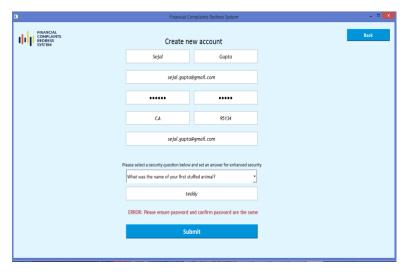

Fig 6. Password Validation

- During the account creation, user is required to provide mandatory details including full name, user id, email id, city, and zip code. If any field is left empty, the user is prompted to fill those details.
- Password validation ensures that both password and confirm password matches.
- User is also asked to select a security question and provide an answer for added security.
- Duplicate email id and user id is detected to avoid account duplication.
- Once the user clicks "submit," their account is successfully created, and they can set their password.

# 4. Validation if the user already exists

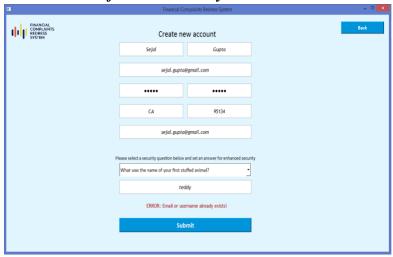

Fig 7. Password Validation

# 5. Successful creation of account

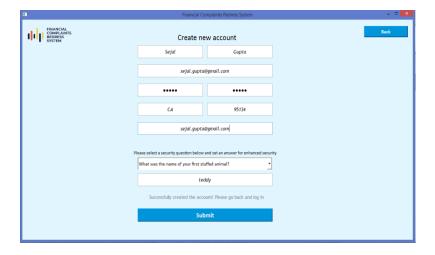

Fig 8. Successful Account Creation

# 6. Forgot Password

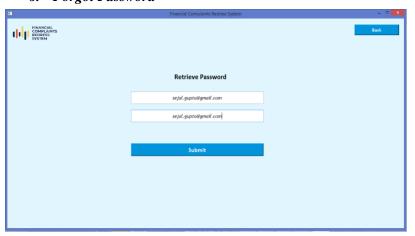

Fig 9. Forgot the password

- When any user tries to create an account with already used email id or user id, the account will not be created
- User will also get a prompt on the portal indicating the user id or email id is used

- When all user details are validated, the account will be created successfully
- User will also get a prompt on the portal indicating the same

- After selecting the user role, three options appear on the portal. Out of which one of them is 'Forgot Password'
- This option allows the user to retrieve the forgotten password
- The user is required to enter both user id and email id linked to his/her account

7. Resetting the password after the validation

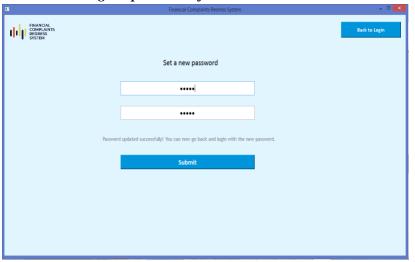

Fig 10. Successful resetting of password

- Once the user enters correct answer to the security question, the user will then be asked to provide the new password
- Password validation ensures both the password and confirm password are the same
- User will be prompted if both passwords does not match
- Once both passwords are validated, user will be promoted about the successfully resetting of the password

8. Successfully logged in as a user

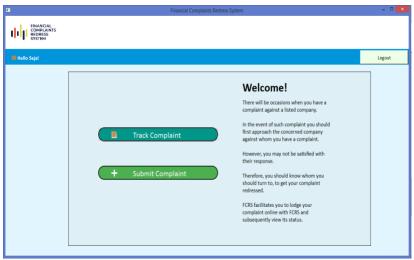

Fig 11. Successfully logged in as a user

- The user can perform two operations:
- Raise a complaint by clicking on 'submit complaint' button.
- Track the status of complaints by clicking on 'Track Complaint' button.

9. *Submit Complaint*: There are five steps to raise a complaint. All are mandatory. We cannot go to the next step without filling in all the details. There would be a message box alert raised if we do so.

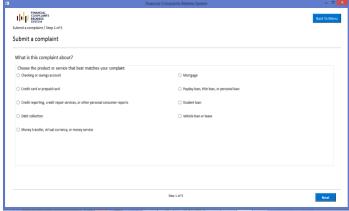

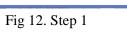

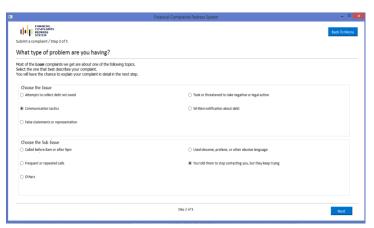

Fig 13. Step 2

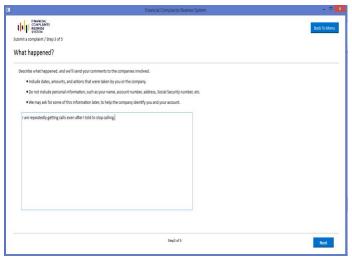

Fig 14. Step 3

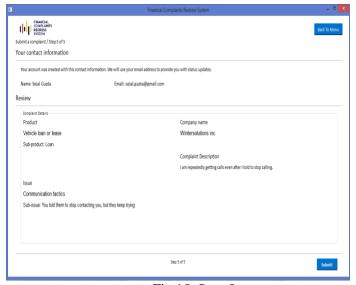

Fig 15. Step 5

# 10. Complaint Progress Tracking for existing users

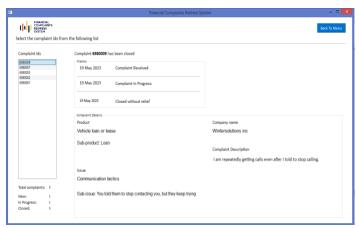

Fig 16. Track User Complaint

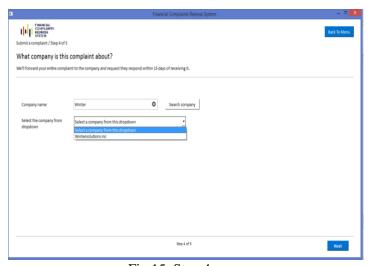

Fig 15. Step 4

- After selecting of all the relevant factors regarding the complaints from Step 1- 4. We get to review our complaint details at the 5<sup>th</sup> Step.
- Once we confirm the details we can submit, and the complaint will be raised.
- Sample input: Wintersolutions inc

- After user logs in and track the complaint, the user can see all the complaints that are raised and what is the status of the complaints.
- This assures that the complaints maintenance and builds the trust on the companies

#### 11. Login as Company Representative

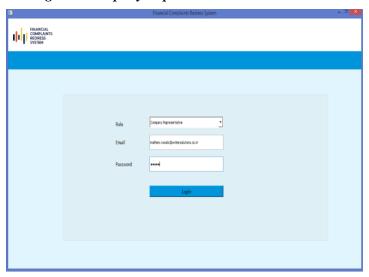

Fig 17. Company Representative login

- As complaints can be raised against the companies our product offers companies to look at the complaints take actions and based on type of the complaint.
- If the complaint is solved within a time frame of 1-15 days, we mark it as a timely response or else delayed.

# Company Representative role:

Email: mathew.woods@wintersolutions.co.in

Password: Comp@1234

# 12. Listing of complaints along with status

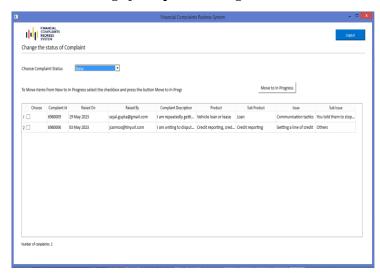

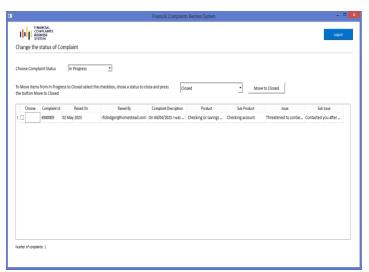

Fig 18. Newly Added Complaints

Fig 19. In Progress Complaints

- The above example is demonstrated with complaint-id '6980009'.
- When new complaints arrive, the company end the company representative has the option of moving to In-Progress.
- In a similar way, the In-Progress listing of the complaints can be moved to the closed once the company has done working issue and the complaint is resolved.
- When moving to the Closed Complaints tab, the company can choose the type of complaint from the drop-down as shown below, depending on what type of issue or product the user has raised the complaint about.

Operational UI login details:

User role: Email: sejal.gupta@gmail.com

Password: User@1234

| Company Logins                                  | Email                          | Passowrd |
|-------------------------------------------------|--------------------------------|----------|
| Wells Fargo & Company                           | Gladys.Mahurin@wells.co.in     | 2H58YQJ  |
| Capital One Financial Corporation               | Jacqueline.Jones@capital.co.in | pbo9dnE  |
| Jpmorgan Chase & Co.                            | Dana.Cattaneo@jpmorgan.co.in   | t5GfGtz  |
| Bank Of America, National Association Citibank, |                                |          |
| N.A.                                            | Joseph. Hockman@bank.co.in     | d5ksTce  |

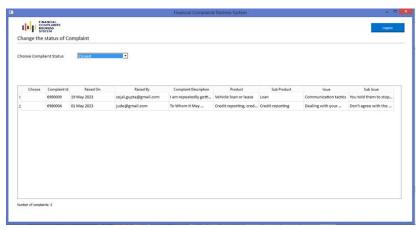

Fig 20. Closed Complaints Tab

The company can close complaints with following options: -

Closed

Closed with relief

Closed without relief

Closed with monetary relief

Closed with non-monetary relief

Closed with explanation

# **Summary For Operational Module**

Registering as a customer allows the user to raise complaints against a company based on their experience with the product or issue. By registering a complaint, the company can be made aware of the issue and take corrective action. This improves the customer experience and ensures customer satisfaction. Complaints can also be used to identify and rectify any systemic issues with a product or service. As soon as the issue is raised, they can track their complaints from the same dashboard. In terms of company perspective, the companies are now able to recognize the complaints in a format, such as new, in-progress, or closed, which avoids confusion and increases the efficiency of the process.

The product handles most customer services and company forums with ease of understanding from both user and company perspectives. This provides companies with a clear picture of how their customer service is performing and allows them to make necessary changes to improve their customer service. Additionally, this system allows companies to respond to customer complaints quickly and efficiently.

# Working of Analytical Module

The product focuses on any customer care service and is based on real-time scenarios of the banking portal. The idea behind this product was to create a system that allows different levels of users to focus on different aspects of the business. We have considered four levels of users when designing our current product.

- 1. The officials of CFPB (Consumer Finance Protection Bureau): A report of the complaints and the key performance indicators (KPIs) set by the company, along with the percentage of whether those KPIs have been achieved, will be of interest for the government officials. "Complaints dashboard"
- 2. Complaints to the department head or product manager: When government officials report that the KPIs are not met, the department head can perform further monitoring. In the "Summary Report," the HOD can check for products and categories where major issues are coming from and address them. If there is a specific issue like "Debt Collection", the HOD can obtain information from this "Summary Dashboard". When there is any kind of important analysis to be made, the HOD of the department has access to the operational dashboard and the analytical dashboard with a few quick validations.
- **3.** The managers or government representatives (GR):- Once a manager or GR receives a product name or list of companies requiring attention, they can search for them (maximum three) and compare their behavior in detail to determine the exact cause of the issue and then report it to the company. Thus, we can solve this problem by providing a

solution to companies and governments to avoid unfortunate situations at banks and assure the public that the government is trustworthy.

**4.The employee: -** Users are mainly entry-level. Using this user, you can keep track of changes in company behavior and product issues every day. By using the "Comparative dashboards", users can compare any two categories against each other. Companies can be compared with products, sub-products, issues, or sub-issues. Also, at times we can compare four elements of two categories. Thus, it allows a total of 10 combinations, and each combination can be searched with four elements. The dashboard aims to drill down to the core of each category to assist with problem-solving. Furthermore, we can ROLL UP the results on a monthly, quarterly, and weekly basis depending on the severity of the issue.

# **Specifications and Usability of Analytical Module**

# 1. Product Detail Description

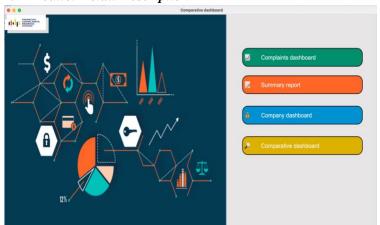

Fig 21. Analytical Module Intro

# 2. Complaints dashboard

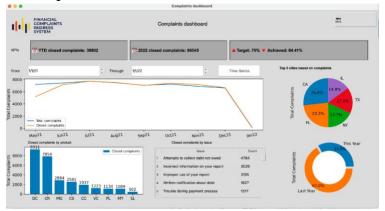

Fig 22. Complaints dashboard

#### 3. Time series

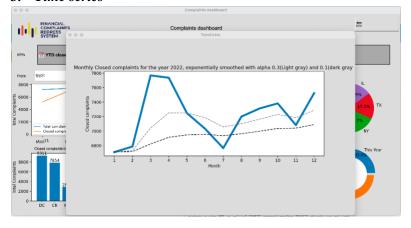

 This page is the initial page of the project which allows user to select the dashboards based on the information required

- "Complaints dashboard": This is Complaints
   Dashboard page where executive views this page. It
   displays the overall data in organized and graphical ways.
- **Functionalities**: Executive can select a date range from and through to see the closed complaints by Month-Year. To display the complaints data in Month-Year we need to use the concept of **DRILL-UP**.
- A company's KPIs are used to measure its performance.
   YTD stands for year to date. 75% indicates company has set target to close 75% of tickets.
- Closed complaints are displayed by short names. Hover over the title to see the detailed names of products.
  - "Time-Series": When a executive clicks on Time-Series he/she can view a monthly closed complaints for last year.
  - **Functionalities**: Exponentially smoothed with alpha 0.3 and 0.1.
  - The predicted graph using alpha 0.3 is close to the actual value. Hence, we can use alpha 0.3 to predict the future value of closed complaints.
  - Use of Moving Average and Exponential Smoothening concepts.

Fig 23. Time series forecasting

# 4. Summary Report

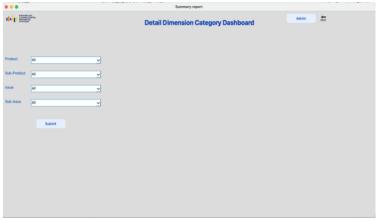

Fig 24. Summary Report

# 5. Output of overview

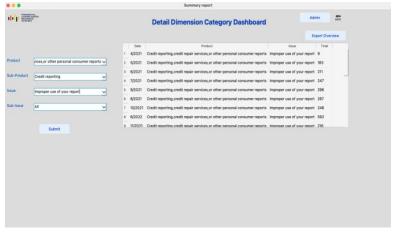

Fig 25. Overview report

Sample Input: -

Product: - Credit reporting, credit repair services, or other

personal consumer reports

Sub-Product: - Credit reporting

Issue: - Incorrect information on your report Sub-Issue: - Information belongs to someone else

6. The output of a detailed overview

- "Summary Report": This page allows user to select the product, sub-product, issue, sub-issue. User can select "All" if user is not sure about the selection.
- Functionalities: The database is used to get the dependent data in the Combo-box. Based on selection of Product the rest of combo box changes and based on Issue, Sub- issue changes.
- We can not only select values from dropdown but also it allows us to type the values in the combo box.
- **OLAP** operation are demonstrated in this page.
- After selection of the values, we click on the submit button and results are displayed in tabular format.
- **Functionalities**: On-clicking header the values are stored based on selected columns.
- This table shows the date Product, Issue and Total number of complaints.
- To know the details of the complaints we can click on the cell of the table and the detail table is displayed below.
- If the data is required to share, the page allows to export the table once clicked on export button.
- The data filtering, grouping, extraction process from database is demonstrated on this page.
- If there is no data for selection the results will not be displayed.

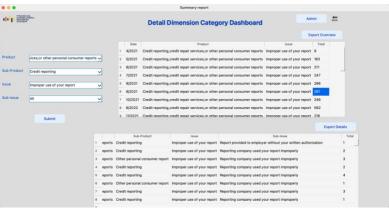

Fig 26. Overview report

- After clicking on the cell of the "Overview table" the details splitting on the total number of into Date (MM/YY), Company, Sub-Product, Issue, Sub-Issue, total number of complaints.
- **Functionalities**: This tables shows the concepts of aggregation in the database.

#### 7. Admin Procedure

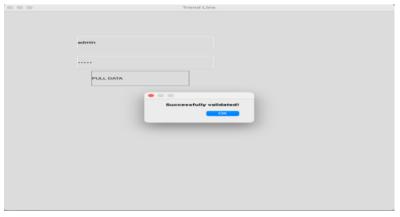

Fig 27. Admin procedure of pulling data

- There is "Admin" button on the top: This button redirects to the page where it validated admin user and passwords and allows us to pull data from operational data base to analytical database.
- Functionalities: This Pull commands can be used in case of critical situation like we need to restart the server, or some important analysis needs to be performed. We can take a backup of the operational server.

### 6. Company Dashboard

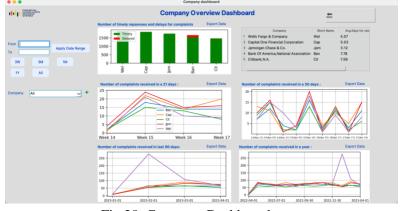

Fig 28. Company Dashboard

- On landing on this page at the first we can see the top 5 companies' data having maximum number of complaints till date.
- There are six charts: -
- i. Number of timely response "Red" (16+ days) represents the delay and "Green" show Timely (from 1-15 days).
- ii. Table: -This shows the short names used for companies and average time company takes to response to complaints.
- ii. Number of complaints received in last 3 weeks (21days) from the top 5 companies
- v. Number of complaints received in last 1 month (30 days) from the top 5 companies
- v. Number of complaints received in last 3 months (90 days) from the top 5 companies
- 7i. Number of complaints received in last 1 year (365 days) from the top 5 companies

### Functionalities: -

- This page shows the properties of drill-down operations based on the hierarchical data (i.e., date).
- It allows you to select the dates from in FROM and TO text edit with the calendars.
- We can also view focus graphs on selecting the options like 3W (3 Weeks), 3M (3 months), 1M (1 month), 1Y (1 year), and All. This allows us to show the drill-down operations in the database systems.
- Company Selection: User can select multiple companies (3 max) for comparison by clicking on the "+" button on the UI and remove after clicking on "- "on the UI

• Reset button: - This button will reset everything and refresh the page.

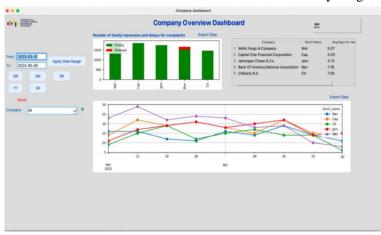

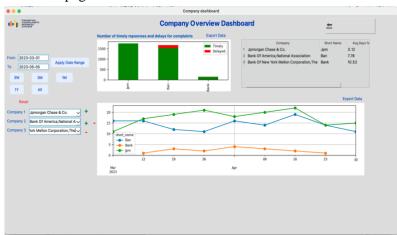

Fig 28. After selecting the Date Range

Fig 29. After selecting 3 companies for comparison

Sample input: -

FROM: - 2022-06-01 TO: - 2023-05-06

Company: - "All"

OR

Company 1: - Wells Fargo & Company

Company 2: - Capital One Financial Corporation

Company 3: - Jpmorgan Chase & Co.

# 7. Comparative Analysis Dashboard

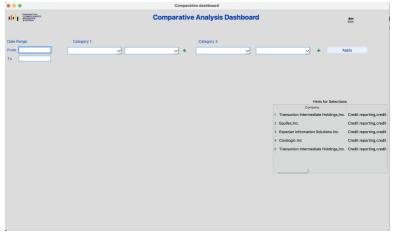

- "The Comparative Analysis Dashboard": Allows user to compare between two categories for different time range. There is hint table for selection for completely newly user. Same can be used for sample input.
- **Functionalities:** It performs the ROLLUP, DRILL DOWN operations on the based on the user selection.
- It shows the aggregations group by on the database system

Fig 29. After selecting the Date Range

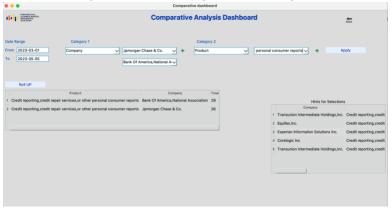

Fig 30. Enabling Roll UP

- Based on the selection the of categories. The results are shown in the tabular format.
- Then user can opt for "Roll UP".
- Once the user opt for roll up the database queries are performed and ROLL UP table in displayed.

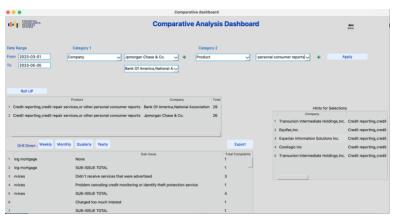

Fig 31. Enabling Drill Down

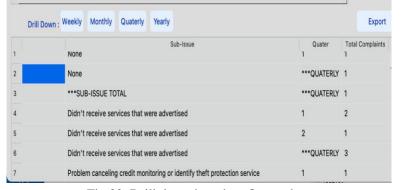

Fig 32. Drill down based on Quarterly

- Initially, the roll up operational table will have roll up based on the Product, Sub-Product, Issue, Sub-Issue for selected time range for number of complaints.
- After the loading of initial table, the user gets the option to select the "Drill Down" Based on weekly, monthly, quarterly, and yearly.
- In this case, quarterly option is selected. Therefore, another dataset column is added to the existing table that shows drill down operations.

Sample input: FROM: - 2022-06-01 TO: - 2023-05-06
Category 1: - Company: - 1) Ford Motor Credit Co.
2) Transunion Intermediate
Holdings, Inc.
Category 2: - Product: 2) Credit reporting, credit repair
services, or other personal consumer reports

# **Summary For Analytical Module**

The product aims to serve most user types, including executives, mid-levels, and entry-level. The tool assists companies in making informed decisions and identifies the areas they should focus on. It provides users with actionable insights and helps them to optimize their business processes. The tool also helps to minimize risks by providing a comprehensive overview of the company's performance.

There are two main features of the product: first, it can be used as a top-down flow where problems are raised at the top level, and then as a bottom-up flow where entry-level users can notice an issue, download a report, and let the manager know.

Customer complaints and customer care services can be handled with this tool, and it's user-friendly.

# **Technical Aspects**

The launching of the application can be done from the Python terminal with selecting the folder of the project saved and executing the following commands: -

- 1. For operational: python main\_final.py
- 2. For analytical: python Main.py

Files: -

# 1. Common Files

which\_ini.py → Is the supporting files that help us to navigate from server to local connection with changing the name of ini file

DATA225utils → It is the utility file that have common function that required all over the project

#### 2. Operational: -

- main\_final.py → Is the main file that is used to execute that holds all execution of all the project. We need to run this file for launching the application
- server\_connection.ini → Connection to the database on the server
- server\_connection\_wh.ini → Connection to the warehouse on the server.

## 3. Analytical: -

- Main.py → Is the main file that is used to execute that holds all execution of all the project. We need to run this file for launching the application
- admin\_login\_page.py → This helps the admin to pull data from the operational database to the analytical database
- complaints\_dashboard.py → This page runs the complaints dashboard.
- time\_series.py → This page is for time series forecasting on complaints\_dashborad.py
- server connection.ini  $\rightarrow$  Connection to the database on the server
- server\_connection\_warehouse.ini → Connection to the warehouse on the server.

#### 4. **ETL**:-

Loading data in database in warehouse.

- Creating a Admin Source Company dimension.ipynb
- Creating a calendar dimension.ipynb
- Creating a Issue dimension.ipynb

1. Created view all\_complaints to view

- Creating a Product dimension.ipynb
- Creating Fact Table.ipynb

*Note: - Application may time take to load as it has larger datasets.* 

# **Operational Queries**

# complaints in company representative page: CREATE VIEW all\_complaints AS SELECT u.complaint\_id, DATE\_FORMAT(STR\_TO\_DATE(c.date\_sent \_to\_company, '% Y-% m-% d'), '% d % M % Y') AS date\_string, us.email, c.complaint\_desc, p.product, p.sub\_product, i.issue, i.sub\_issue, c.company\_response\_to\_consumer, u.company\_id, us.user\_id FROM user\_complaint\_an u

INNER JOIN complaint\_details\_an c ON u.complaint\_id=c.complaint\_id

LEFT JOIN product sub product an p ON

u.product\_track\_id=p.product\_track\_id

LEFT JOIN issue\_sub\_issue\_an i ON u.issue track id=i.issue track id

LEFT JOIN user\_info us ON

u.user\_id=us.user\_id

LEFT JOIN admin\_source\_company\_an comp

ON u.company\_id=comp.company\_id;

# 2. Created the procedure create\_new\_complaint for submitting a complaint:

**CREATE PROCEDURE** 

create\_new\_complaint(IN complaint\_desc

VARCHAR(500),

IN product track id

VARCHAR(45),

IN issue track id

VARCHAR(45),

IN user id

VARCHAR(45),

IN company\_id

VARCHAR(45),

OUT new\_complaint\_id

VARCHAR(20))

**BEGIN** 

DECLARE EXIT HANDLER FOR

**SOLEXCEPTION** 

**BEGIN** 

ROLLBACK;

RESIGNAL;

# END; START TRANSACTION;

SELECT @complaint\_id := MAX(complaint\_id)+1 FROM complaint details an INTO new complaint id;

#### **INSERT INTO**

complaint\_details\_an(complaint\_id, complaint\_desc, date\_sent\_to\_company, company\_response\_to\_consumer,timely\_respon se,consumer\_disputed)

VALUES (@complaint\_id, complaint\_desc, DATE\_FORMAT(CURDATE(), '%Y-%m-%d'), "New", "No", "None");

#### **INSERT INTO**

user\_complaint\_an(complaint\_id, product\_track\_id, issue\_track\_id, user\_id, company\_id, submitted\_via\_vear\_month\_date)

submitted\_via, year, month, date)
VALUES (@complaint\_id,
product\_track\_id, issue\_track\_id, user\_id,
company\_id, "Web", YEAR(CURDATE()),
MONTH(CURDATE()), DAY(CURDATE()));

#### **INSERT INTO**

COMMIT; END;

# **Analytical Queries**

1. Pulling the data from operational to analytical database: This stored procedure pulls the data from operational to analytical using the concept of Slowly changing dimension 0

#### CREATE PROCEDURE

 $update\_dim\_and\_fact\_complaints()$ 

**BEGIN** 

IF (SELECT count(\*) as cnt FROM dim\_calendar\_an cal RIGHT JOIN thedeciders\_db.user\_complaint\_an u. on u.month = cal.month and u.year = cal.year and u.date = cal.date. WHERE cal.month is null) > 0

**THEN** 

#### **INSERT INTO**

dim\_calendar\_an(full\_date,year,month,date,day\_of \_week,week\_number\_of\_the\_year,qtr)

 $SELECT\ date\_format(concat(u.year, '-',u.month, '-',u.date), '%Y-\%m-\%d')\ as$ 

full\_date,u.year,u.month,u.date,

 $day of week (date\_format(concat(u.year, '-', u.month, '-', u.month, '-$ 

',u.date),'% Y-% m-% d')) as

day\_of\_week,weekofyear(date\_format(concat(u.ye ar,'-',u.month,'-',u.date),'%Y-%m-%d')) as

 $weeknum \quad , quarter(date\_format(concat(u.year, '-$ 

',u.month,'-',u.date),'%Y-%m-%d')) as quarter

#### **FROM**

thedeciders\_db.user\_complaint\_an u

LEFT JOIN dim\_calendar\_an cal

on u.month = cal.month and u.year = cal.year and

u.date = cal.date WHERE

cal.month is null;

end if;

IF (

SELECT count(\*) as cnt FROM

fact\_user\_complaints\_an fact

#### **RIGHT JOIN**

thedeciders\_db.user\_complaint\_an u

on u.complaint\_id = fact.complaint\_id where fact.complaint\_id is null) > 0

**THEN** 

#### **INSERT INTO**

fact\_user\_complaints\_an(complaint\_id,submitted\_via, timely\_response,

complaint\_received\_calendar\_key,issue\_sub\_issue \_key,product\_sub\_product\_key,admin\_source\_co mpany\_key ,user\_info\_key,complaint\_closed\_cale ndar\_key)

#### **SELECT**

u.complaint\_id,u.submitted\_via,'Yes' as timely,cal.calendar\_key

,iss.issue\_sub\_issue\_key
,p.product\_sub\_product\_key

,comp.admin\_source\_company\_key,u

ser.user\_info\_key,cal.calendar\_key

FROM fact\_user\_complaints\_an fact. RIGHT JOIN thedeciders\_db.user\_complaint\_an u

on u.complaint\_id = fact.complaint\_id

INNER JOIN dim\_product\_sub\_product\_an p on p.product\_track\_id = u.product\_track\_id

INNER JOIN dim\_admin\_source\_company\_an on p.product\_track\_id = comp ON comp.company id = u.company id u.product track id INNER JOIN dim\_user\_info user **INNER JOIN** on user.user id = u.user id dim admin source company an comp INNER JOIN dim issue sub issue an iss on comp.company id = u.company id on iss.track\_id = u.issue\_track\_id INNER JOIN dim\_user\_info user INNER JOIN dim\_calendar\_an cal ON u.month on user\_id = u.user\_id = cal.month and u.year = cal.year and u.date = **INNER JOIN** cal.date dim\_issue\_sub\_issue\_an iss where fact.complaint\_id is null; on iss.track\_id = u.issue\_track\_id INNER JOIN dim\_calendar\_an cal end if: SELECT count(\*) as cnt u.month = cal.month and u.year = cal.year and FROM fact\_user\_complaints\_an fact u.date = cal.date**RIGHT JOIN** where fact.complaint id is null; thedeciders\_db.user\_complaint\_an u on u.complaint\_id = fact.complaint\_id END\$\$ **INNER JOIN** dim\_product\_sub\_product\_an p 2. Created a view for analytical queries: -JOIN dim issue sub issue an isi ON **CREATE VIEW** ft.issue\_sub\_issue\_key = isi.issue\_sub\_issue\_key `table click details` AS JOIN dim product sub product an psp SELECT `complaint id`, `company name`, ON ft.product sub product key = concat(`cal`.`month`,'/',`cal`.`year`) AS psp.product\_sub\_product\_key JOIN dim calendar an cal ON `month year`, `timely\_response, `product, `sub\_product`, ft.complaint\_received\_calendar\_key `issue`,`sub\_issue`, =cal.calendar key from (((('fact\_user\_complaints\_an' `ft' join WHERE CONCAT(month, '/', year) IS NOT `dim\_admin\_source\_company\_an` `adm` **NULL** on((`ft`.`admin\_source\_company\_key` = AND product = '{ }' `adm`.`admin\_source\_company\_key`))) AND sub\_product = '{ }' join `dim\_issue\_sub\_issue\_an` `isi` AND issue =  $\{\}'$ on((`ft`.`issue\_sub\_issue\_key` = AND sub\_issue = '{}' `isi`.`issue\_sub\_issue\_key`))) join `dim\_product\_sub\_product\_an` `psp` 4. On the table click the retrieving data from DB: on((`ft`.`product\_sub\_product\_key` = `psp`.`product\_sub\_product\_key`))) SELECT month\_year, company\_name, product, join `dim\_calendar\_an` `cal` sub\_product, issue, sub\_issue, on((`ft`.`complaint\_received\_calendar\_key` = COUNT(complaint\_id) as total `cal`.`calendar\_key`))) FROM table\_click\_details WHERE month\_year COLLATE 3. Retrieving the data based on product selection: utf8mb4 general ci = "{}" For the "Summary Report" this is a dynamic query AND product COLLATE that selection of products and issues from db. utf8mb4 general ci = "{}" **SELECT** AND issue COLLATE utf8mb4\_general\_ci CONCAT(month, '/', year) AS month\_year,product,issue,COUNT(complaint\_id) GROUP BY month\_year, company\_name, AS total FROM product, sub\_product, issue, sub\_issue fact\_user\_complaints\_an ft

5. Retrieving data for the "Company Overview": -

For default the "where" statement was removed and LIMIT =5 was set SELECT company\_name, COUNT(complaint id) AS `total complaints`, COUNT((CASE WHEN (`timely response` = 'Yes') THEN 1 END)) AS`number\_timely\_responsed`, COUNT((CASE WHEN (`timely response` = 'No') THEN 1 END)) AS `number delayed`, ROUND(AVG(days\_to\_close),2) as `average\_time` FROM table click details 1 WHERE company\_name IS NOT NULL AND company\_name ='{}' OR company\_name ='{}' OR company name ="{}" GROUP BY company\_name ORDER BY total complaints DESC;

# Selection of drill down based on weekly, monthly, yearly, etc. in Company Overview: -

SELECT t1.company\_name, CONCAT('Week ', WEEK(t2.received\_date)) AS week\_number, DATE\_FORMAT(MIN(t2.received\_date), '%b %d') AS week\_start, COUNT(t2.complaint\_id) AS total FROM (

SELECT company\_name,
COUNT(complaint\_id) AS total\_complaints
FROM thedeciders\_wh.table\_click\_details\_1
WHERE company\_name IS NOT NULL
AND company\_name ='{}'
OR company\_name ='{}'
OR company\_name ="{}"

GROUP BY company\_name

# 8. ROLL UP query for Comparative dashboard.

SELECT

IF (GROUPING(company\_name),

'Company TOTAL', company\_name)

AS company\_name,

IF (GROUPING(product), 'PRODUCT

TOTAL', product)

AS product,

IF (GROUPING(sub\_product), 'SUB-

PRODUCT TOTAL', sub\_product)

AS sub\_product,

IF (GROUPING(issue), 'ISSUE TOTAL', issue)

AS issue,

IF (GROUPING(sub\_issue), 'SUB-ISSUE TOTAL', sub issue)

ORDER BY total\_complaints DESC ) t1

JOIN thedeciders\_wh.table\_click\_details\_1 t2 ON

t1.company\_name = t2.company\_name WHERE

t2.received\_date >= (SELECT MAX(received\_date) INTERVAL 21 DAY FROM

thedeciders\_wh.table\_click\_details\_1)

GROUP BY t1.company\_name,

week number;

# 7. When the date range was selected the between query was used: -

SELECT t1.company\_name, received\_date, COUNT(t2.complaint\_id) AS total

FROM (

SELECT company\_name,

COUNT(complaint\_id) AS total\_complaints FROM

thedeciders\_wh.table\_click\_details\_1
WHERE company\_name IS NOT

NULL AND company\_name ='{}'

OR company name ='{}'

OR company name ="{}"

GROUP BY company name

ORDER BY total\_complaints DESC ) t1

JOIN thedeciders\_wh.table\_click\_details\_1 t2

ON t1.company\_name = t2.company\_name

WHERE t2.received\_date **BETWEEN** '{}'

AND '{ }'

GROUP BY t1.company\_name,

received\_data

AS sub\_issue,

COUNT(complaint\_id) AS

#### TOTAL COMPLAINTS

FROM table\_click\_details\_1

WHERE received\_date IS NOT NULL

"""+text+"""

AND received\_date between

"""+str(date1)+""" and """+str(date2)+"""

GROUP BY company\_name, product,

sub\_product, issue,sub\_issue

WITH ROLLUP

# 9. Drill down with roll up for Comparative analysis:-

SELECT IF (GROUPING(company\_name), '\*\*\*COMPANY TOTAL', company\_name) AS company\_name,

```
IF (GROUPING(product), '***PRODUCT
                                                                   COUNT(complaint_id) AS
TOTAL', product, AS product,
                                                          TOTAL COMPLAINTS
    IF (GROUPING(sub_product), '***SUB-
                                                                 FROM drill_down
PRODUCT TOTAL', sub product) AS
                                                                 WHERE received date IS NOT NULL
sub product,
                                                          AND received_date between """+str(date1)+"""
    IF (GROUPING(issue), '***ISSUE TOTAL',
                                                          and """+str(date2)+"""
issue) AS issue,
                                                          GROUP BY company_name, product,
    IF (GROUPING(sub issue), '***SUB-ISSUE
                                                          sub_product, issue, sub_issue, """+bv+"""
TOTAL', sub issue) AS sub issue,
                                                                 WITH ROLLUP;
    IF (GROUPING("""+by+"""),
"""+as label+""","""+by+""") AS """+by+""",
```

# 10. Drill up for displaying Month-Year in Complaints dashboard page:

```
SELECT V.monyear, V.year, V.month, V.closed_cnt, ope.open_cnt
      FROM
      (
      SELECT date_format(Cal.full_date, '%b%y') As monyear,Cal.month,Cal.year,
      Count(complaint_id) As closed_cnt FROM fact_user_complaints_an F
      INNER JOIN dim calendar an Cal
      on Cal.calendar_key = F.complaint_closed_calendar_key
      WHERE Cal.full date BETWEEN '{ }' and '{ }'
      GROUP BY date_format(Cal.full_date, '%b%y'),Cal.month,Cal.year
      ) AS V
      INNER JOIN
      (
      SELECT date format(C.full date, '%b%y') As monyear, C.month, C.year, Count(complaint id) As open cnt FROM
fact_user_complaints_an F
      INNER JOIN dim_calendar_an C
      ON C.calendar key = F.complaint received calendar key
      WHERE C.full_date BETWEEN '{ }' and '{ }'
      GROUP BY date format(C.full date, '%b%y'), C.month, C.year
      ) ope ON ope.monyear = V.monyear
      order by V.year, V.month
```

# Appendix

| **                           |                                                                                                    |             |                                                                                                    |
|------------------------------|----------------------------------------------------------------------------------------------------|-------------|----------------------------------------------------------------------------------------------------|
| Field name                   | Description                                                                                                    | Data type   | Notes                                                                                                    |
| Date received                | The date the CFPB received the complaint                                                                                                    | date & time |                                                                                                    |
| Product                      | The type of product the consumer identified in the complaint                                                                                                    | plain text  | This field is a categorical variable.                                                                                                    |
| Sub-product                  | The type of sub-product the consumer identified in the complaint                                                                                                    | plain text  | This field is a categorical variable. Not all Products have Sub-products.                                                                                                    |
| Issue                        | The issue the consumer identified in the complaint                                                                                                    | plain text  | This field is a categorical variable. Possible values are dependent on Product.                                                                                                    |
| Sub-issue                    | The sub-issue the consumer identified in the complaint                                                                                                    | plain text  | This field is a categorical variable.  Possible values are dependent on product and issue.  Not all Issues have corresponding Sub-issues.                                                                                                    |
| Consumer complaint narrative | Consumer complaint narrative is the consumer-submitted description of "what happened" from the complaint. Consumers must opt-in to share their narrative. We will not publish the narrative unless the consumer consents, and consumers can opt-out at any time. The CFPB takes reasonable steps to scrub personal information from each complaint that could be used to identify the consumer. | plain text  | Consumers' descriptions of what happened are included if consumers consent to publishing the description and after we take steps to remove personal information.                                                                                                    |
| Company public response      | The company's optional, public-facing response to a consumer's complaint.  Companies can choose to select a response from a pre-set list of options that will be posted on the public database. For example, "Company believes the complaint is the result of an isolated error."                                                                                                    | plain text  | Companies' public-facing responses to complaints are included if companies choose to publish one. Companies may select a public response from a set list of options as soon as they respond to the complaint, but no later than 180 days after the complaint was sent to the company for response.                                                                                                    |
| Company                      | The complaint is about this company                                                                                                    | plain text  | This field is a categorical variable.                                                                                                    |
| State                        | The state of the mailing address provided by the consumer                                                                                                    | plain text  | This field is a categorical variable.                                                                                                    |
| ZIP code                     | The mailing ZIP code provided by the consumer                                                                                                    | plain text  | The mailing ZIP code provided by the consumer. The 5-digit United States Postal Service ZIP code will be published where provided unless the consumer lived in a ZIP code aligned to a United States Census Bu20reau ZIP Code Tabulation Area (ZCTA) with fewer than 20,000 people and consented to publication of their complaint narrative. In those cases, where the Census ZCTA had fewer than 20,000 people, the 3-digit ZIP code will be published if the 3-digit ZCTA has more than 20,000 people. Otherwise, no ZIP code will be published. |
| Tags                         | Consumer complaints can be searched and sorted more easily.  A complaint involving 62 or older consumers is called, 'Older American.'  Complaints involving service members, spouses, or dependents of service members are called, 'Servicemember.' It includes active-duty, reserve, and National Guard servicemen, as well as veterans and retirees.                                          | plain text  |                                                                                                    |

# Financial Complaints Redress System

| Consumer consent provided?   | Identifies whether the consumer opted in to publish their complaint narrative. We do not publish the narrative unless the consumer consents and consumers can optout at any time. | plain text  | <ul> <li>This field shows whether a consumer provided consent to publish their complaint narrative, as listed below:</li> <li>Consent provided: Consumers opted in to share their complaint narrative.</li> <li>Data populates in this field 60 days after the complaint was sent to the company for response or after the company provides an optional company public response – whichever comes first, and after steps have been taken to scrub personal information from the complaint narrative.</li> <li>Consent not provided: Consumer did not opt-in to publish their complaint narrative. Data populates in this field 60 days after the complaint was sent to the company for response or after the company provides an optional company public response – whichever comes first.</li> <li>Consent withdrawn: Consumer opted in to publish their complaint narrative and later withdrew their consent.</li> <li>N/A: Consumers did not have the option to publish their consumer complaint narrative or the complaint was received before March 19, 2015. Data populates in this field immediately.</li> <li>Other: Complaint does not meet criteria for narrative publication.</li> <li>Blanks appear until at least 60 days after the complaint is sent to the company public response or until the company provides an optional company public response – whichever comes first.</li> </ul> |
|------------------------------|----------------------------------------------------------------------------------------------------|-------------|----------------------------------------------------------------------------------------------------|
| Submitted via                | How the complaint was submitted to the CFPB                                                                                                    | plain text  | This field is a categorical variable.                                                                                                    |
| Date sent to company         | The date the CFPB sent the complaint to the company                                                                                                    | date & time |                                                                                                    |
| Company response to consumer | This is how the company responded. For example, "Closed with explanation."                                                                                                    | plain text  | This field is a categorical variable.                                                                                                    |
| Timely response?             | Whether the company gave a timely response                                                                                                    | plain text  | yes/no                                                                                                    |
| Consumer disputed?           | Whether the consumer disputed the company's response                                                                                                    | plain text  | Yes/ No N/A: The Bureau discontinued the consumer dispute option on April 24, 2017.                                                                                                    |
| Complaint ID                 | The unique identification number for a complaint                                                                                                    | number      |                                                                                                    |